Vi er skiftet fra Min Forsyning 1.0 til Min Forsyning 2.0. Vi har kort beskrevet processen for login første gang her:

1. Første gang du logger på, skal du oprette en ny bruger.

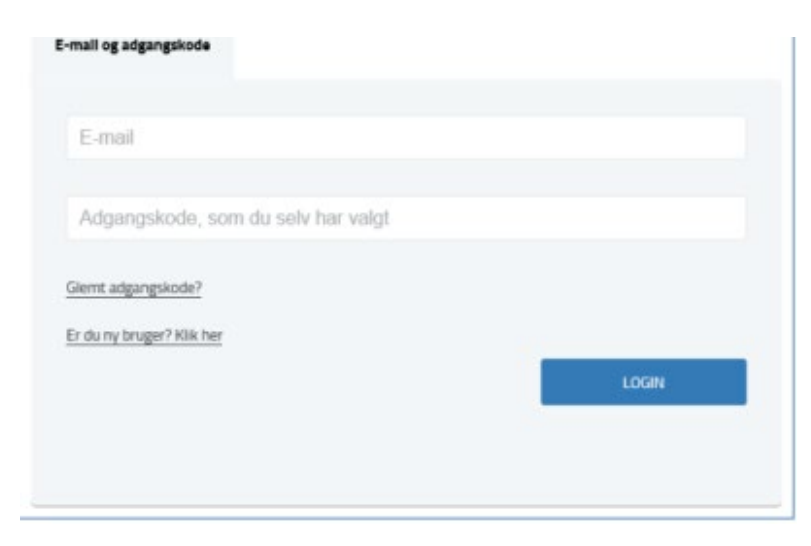

2. Når du har valgt 'opret ny bruger' vil du skulle udfylde nedenstående felter

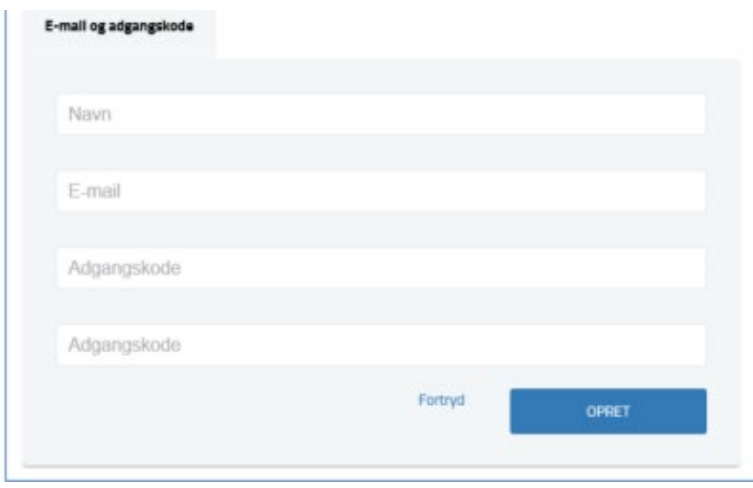

3. Du modtager nu en mail, hvori der er et link til aktivering af din bruger-konto.

4. Når du klikker på linket, vil du få en besked om, at din bruger er aktiveret, og du skal nu logge på med den e-mail og den adgangskode, som du angav under step nr. 2.

5. Når du er logget ind, vil systemet bede dig tilføje dit kundeforhold. Dette gør du via kundenummer og aktiveringskode. Du finder disse oplysninger, på dine gamle regninger.

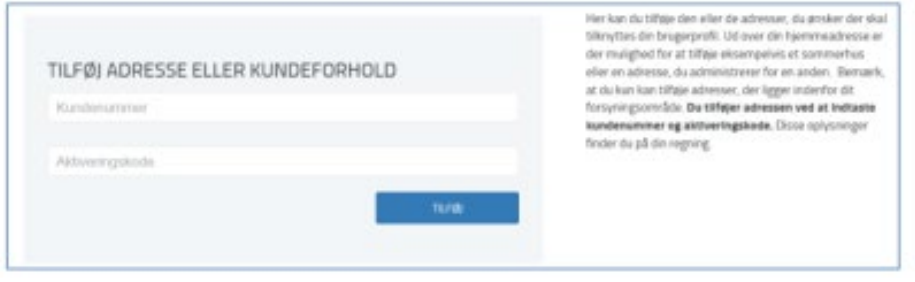